# **BaaSの利用方法**

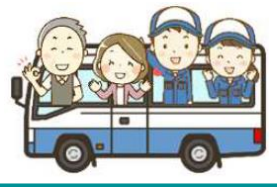

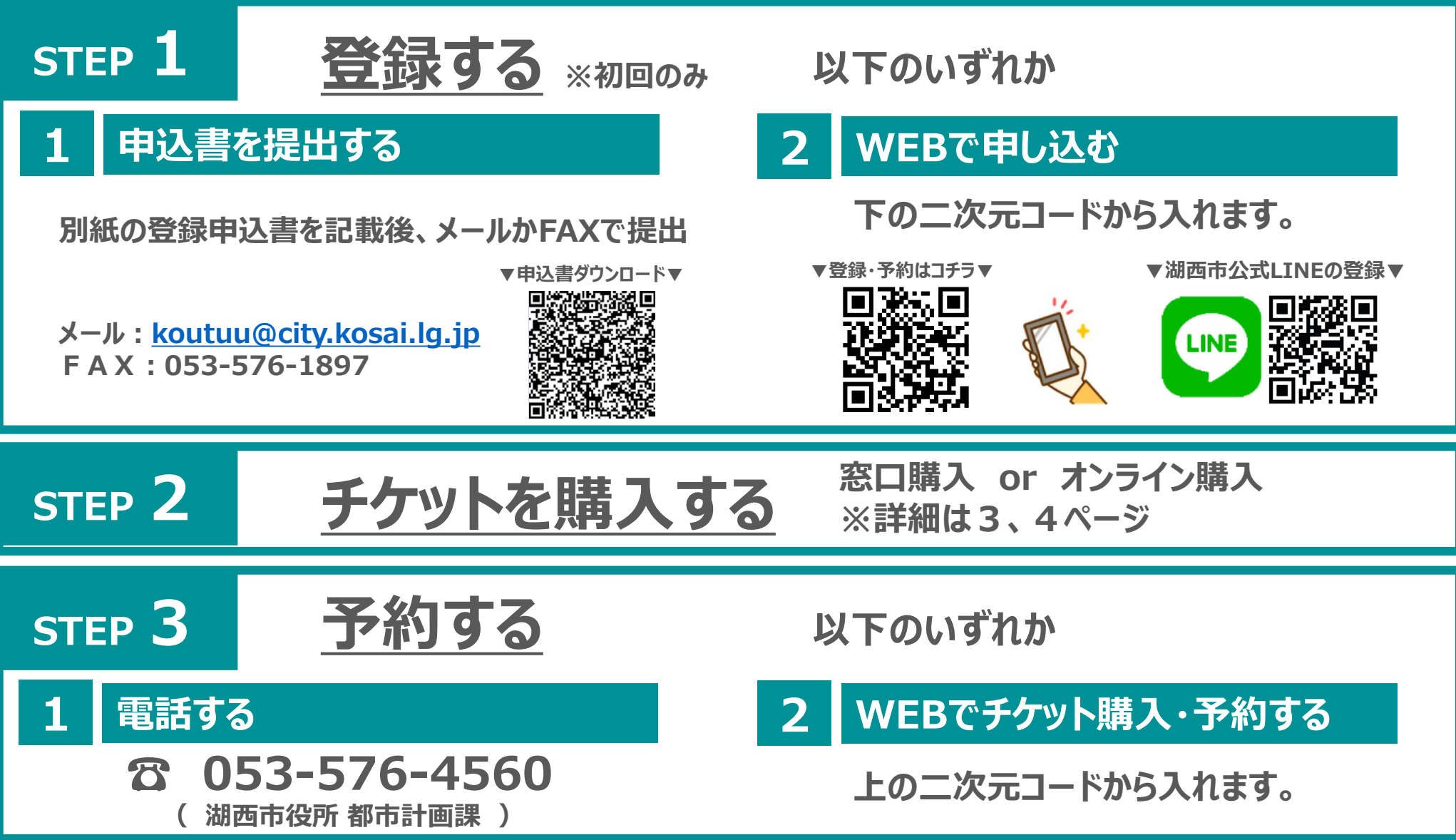

## **■STEP 1:WEBで登録(市公式LINEから)**

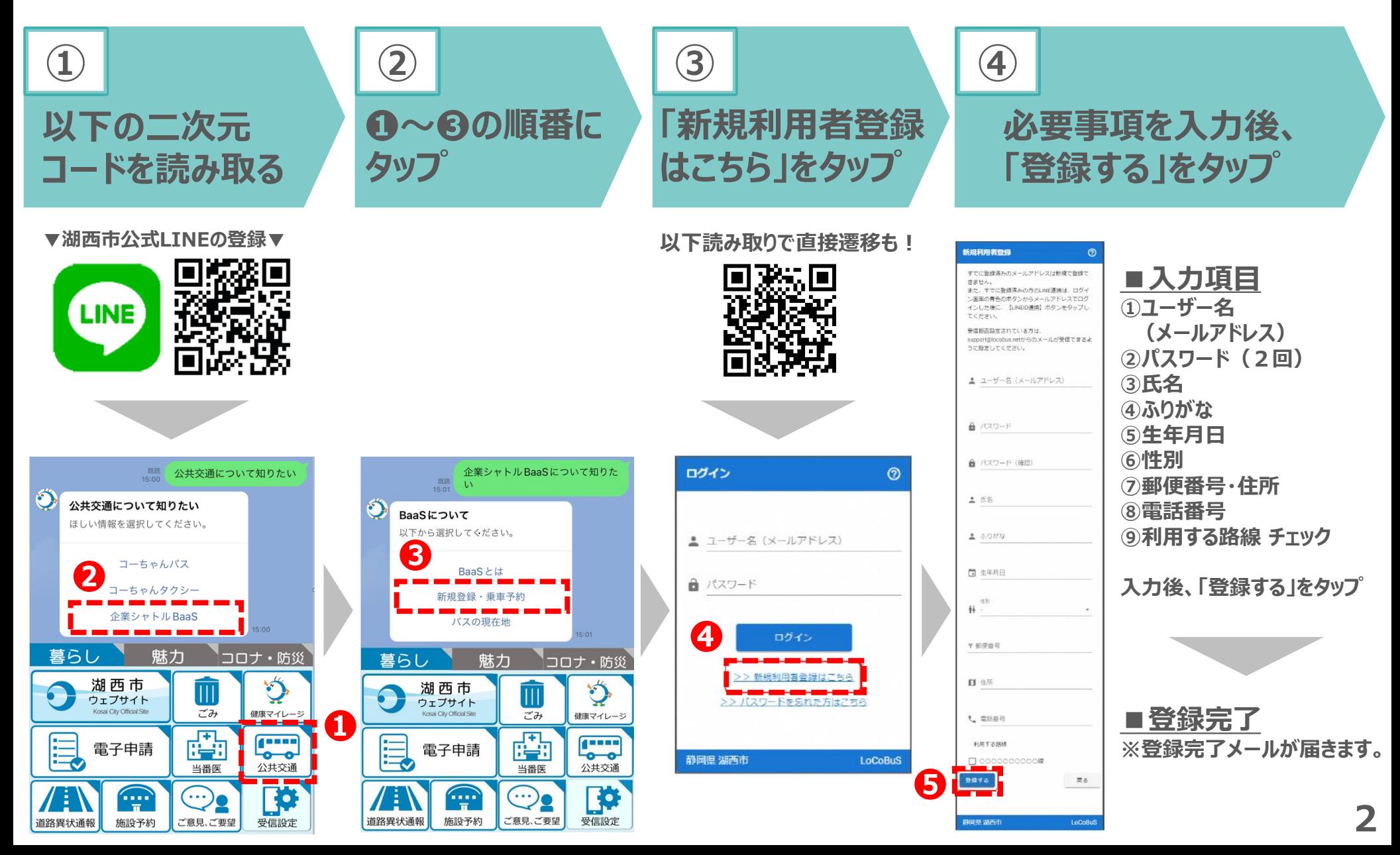

## ■ STEP 2 : チケットを購入する

**▼購入方法**

**以下の場所で購入できます。**

**①湖西市役所 都市計画課 ②天浜線 新所原駅 窓口 ③湖西市西部地域センター ④豊橋市二川窓口センター**

### **★オンラインでも購入できます!**

**・詳細は右を参照 ※クレジットカード払い**

**▼湖西市公式LINEの登録▼**

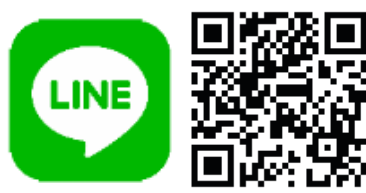

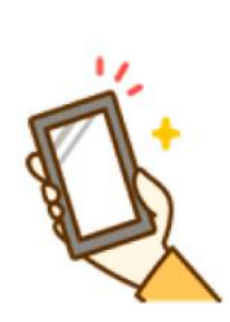

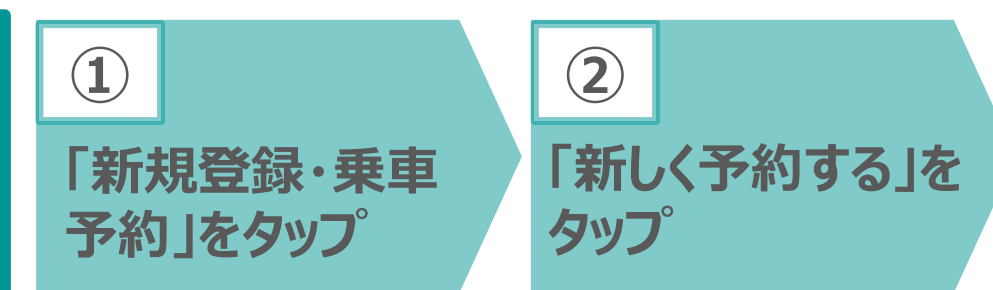

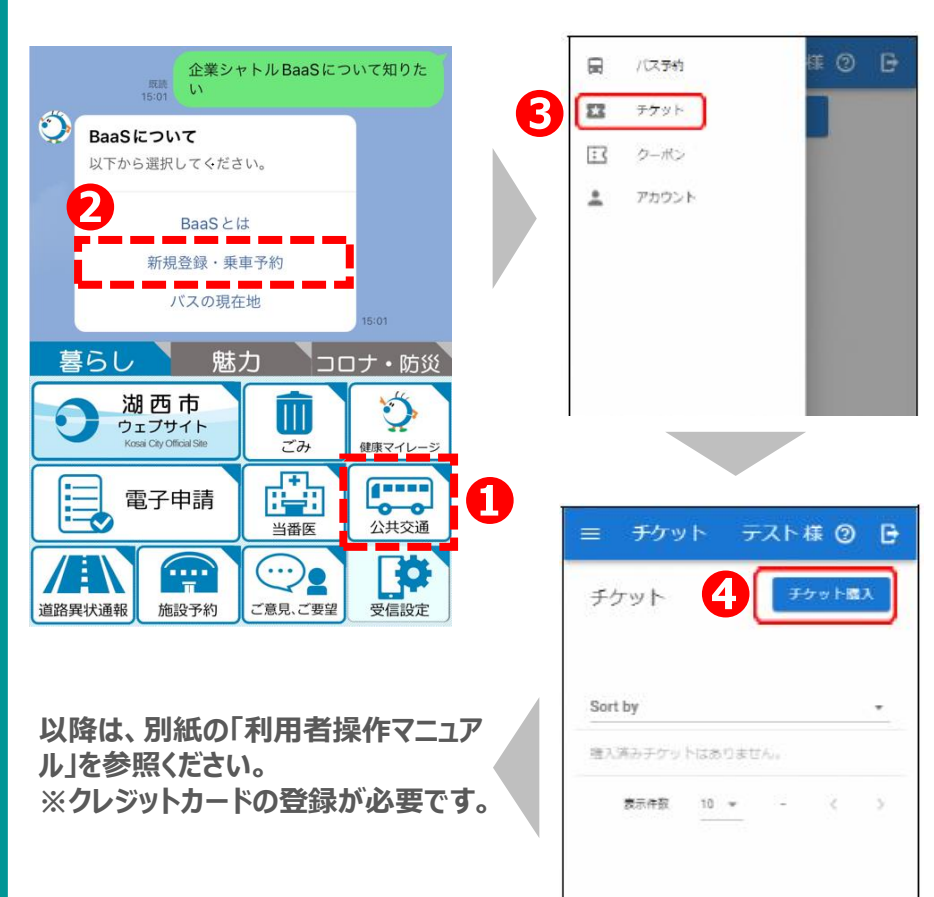

## ■ STEP 2 : チケットを購入する

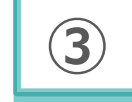

### **チケット選択し、「利用規約に同 意して購入」をタップ**

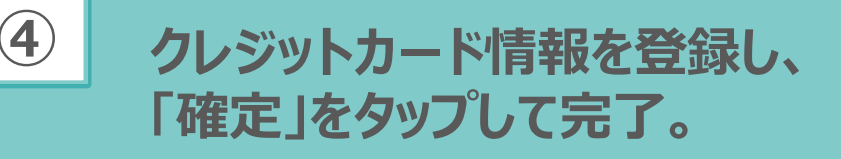

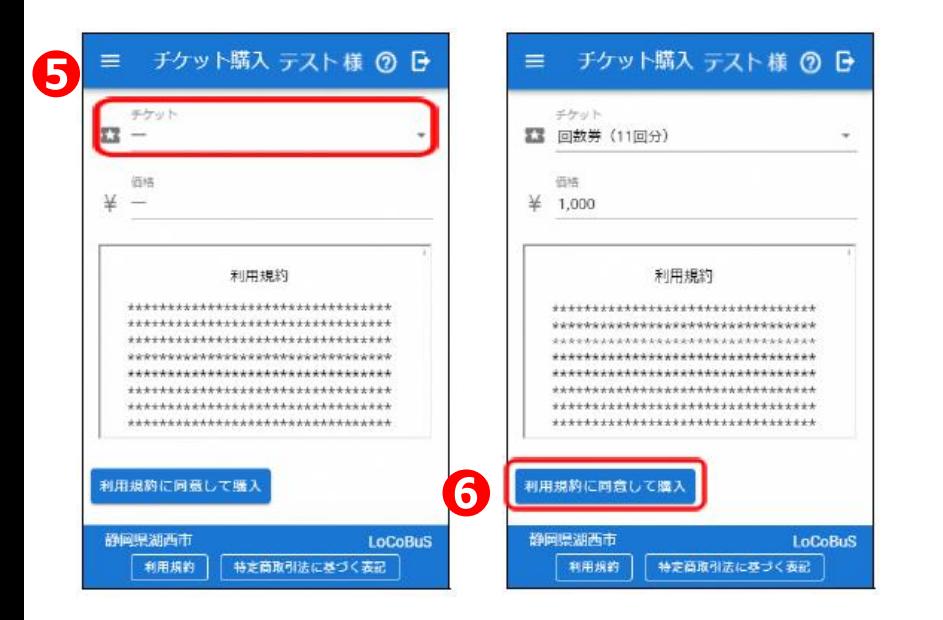

### **以降は、別紙の「利用者操作マニュアル」を参照ください。 ※クレジットカードの登録が必要です。**

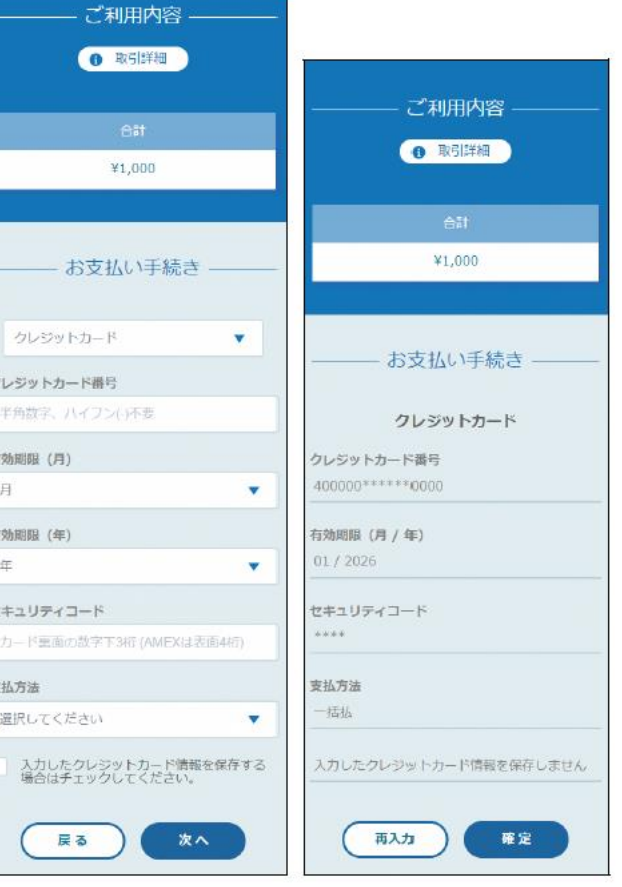

クレジット情報入力画面

クレジット情報確認画面

# **■STEP 3:WEBで購入・予約(市公式LINEから)**

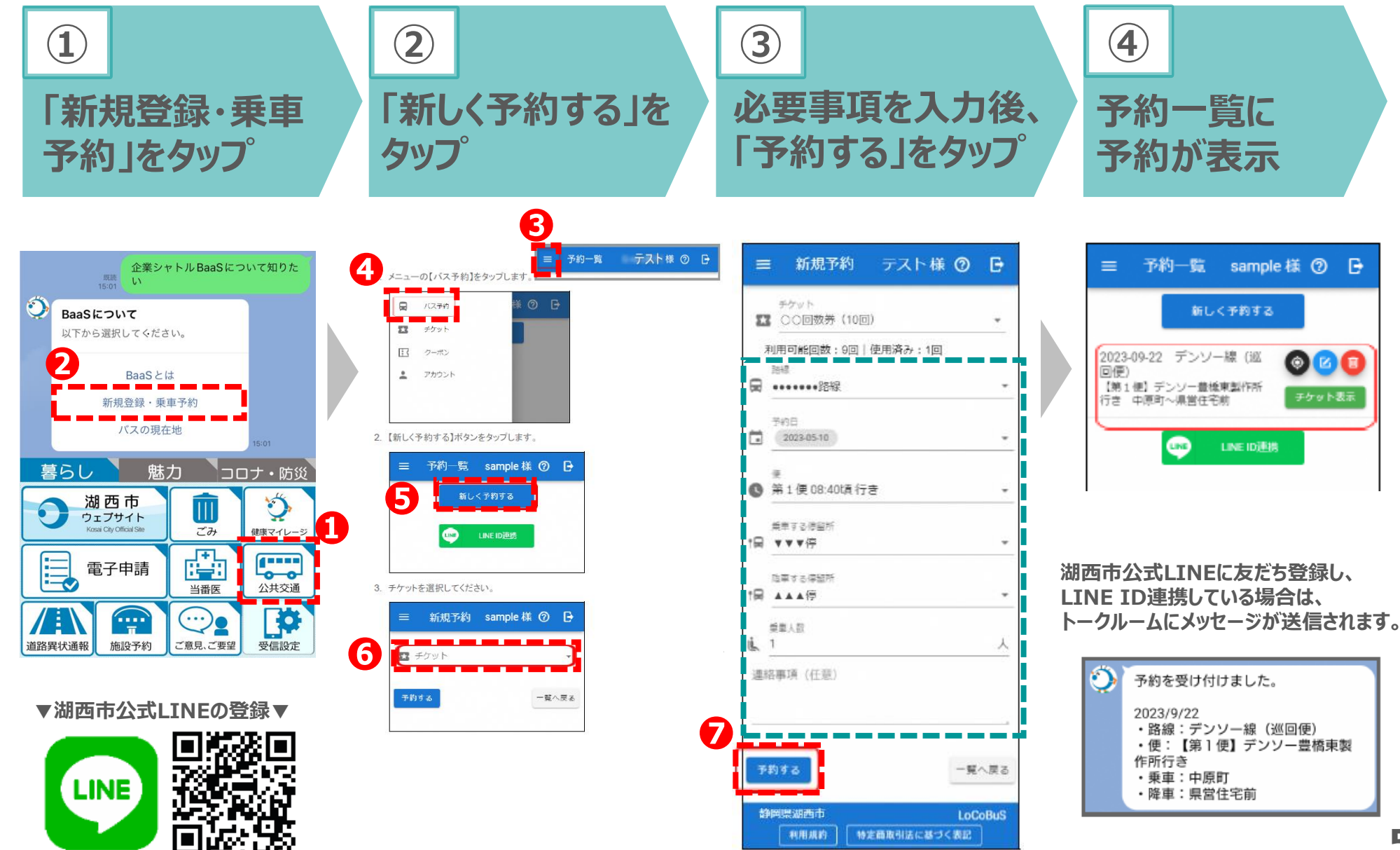

# ■ バスの位置情報を知りたい! (市公式LINEから)

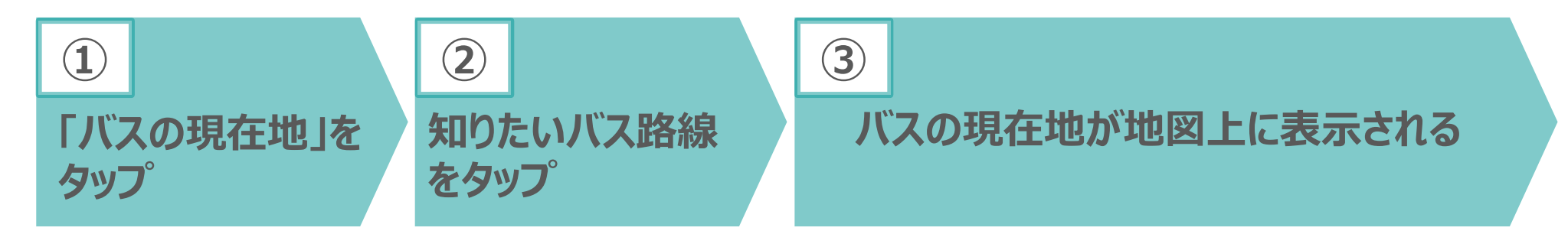

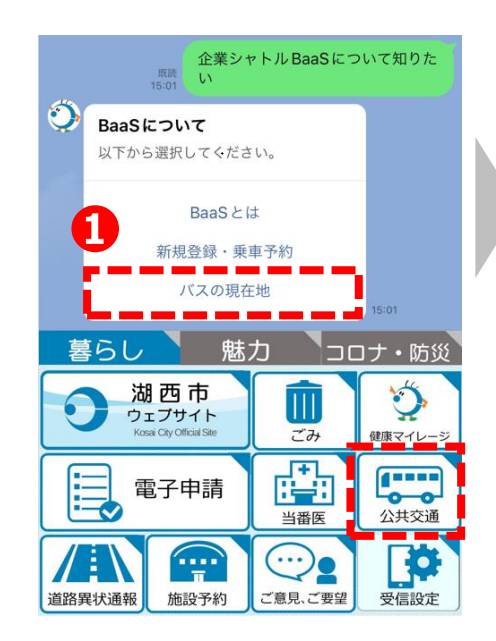

#### **▼湖西市公式LINEの登録▼**

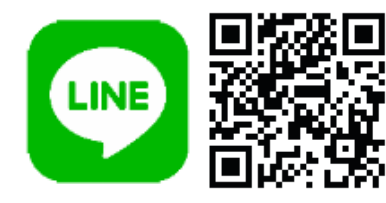

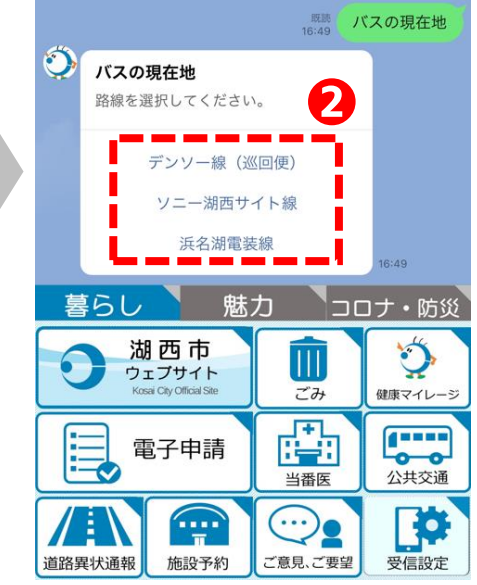

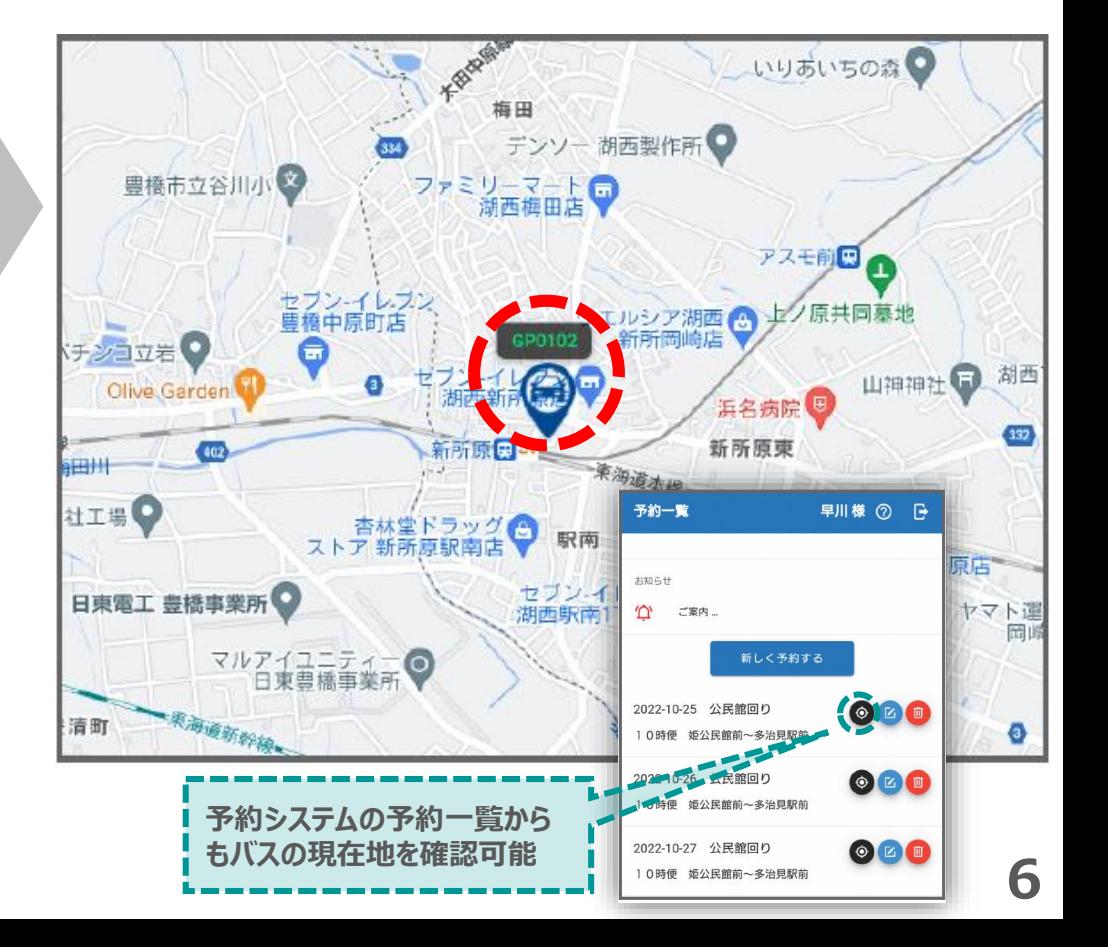